## **Contents of Patch**

Patch 5 includes the following update:

• Streamlined the database update system further by compressing the versionindependent file format.

Patch 5 also includes everything in Patch 4:

• Streamlined the database update system by adopting a version-independent file format.

Patch 5 also includes everything in Patch 3:

• Corrected a problem where CD PLUS would close unexpectedly at launch.

## **Installing the Patch**

1. Download the patch and unzip it. Double click CDPPatch.exe to start the installation.

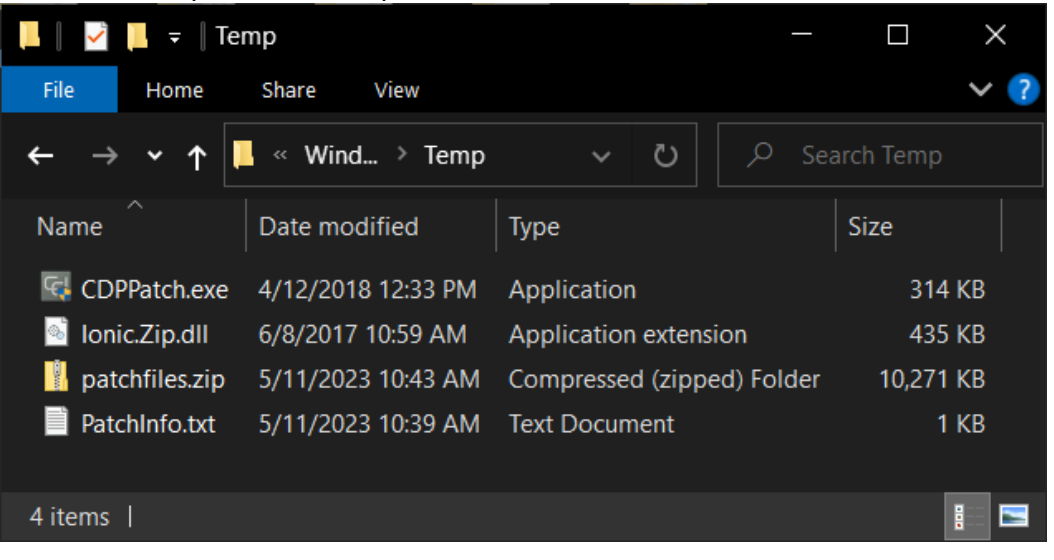

## ColorDesigner PLUS v3.5 - Patch 5

2. During the installation, you will see the following window. Wait for the installation to finish.

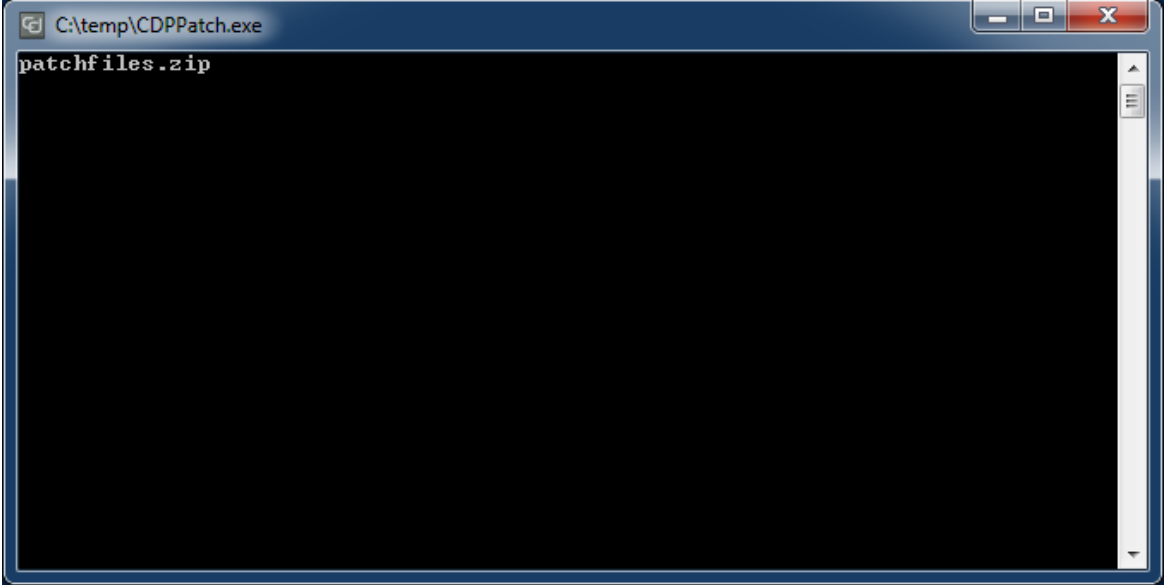

3. When the installation is finished, click **OK**.

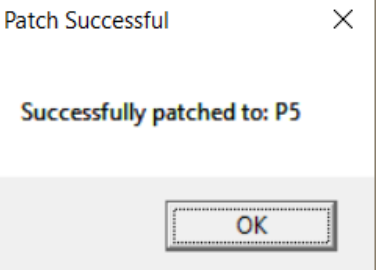